## **Solicitar certificado Wildcart para un dominio**

Para crear un dominio del tipo wildcard, es decir del tipo \*.midominio.es, necesitamos tener acceso a la configuración DNS de nuestro dominio para poder crear un registro del tipo **txt** en el mismo.

Para solicitar un certificado en el entorno de pruebas de Let' s Encrypt ejecutamos:

```
certbot certonly --manual --preferred-challenges=dns --email
admin@midominio.es --server https://acme-v02.api.letsencrypt.org/directory -
-agree-tos -d *.midominio.es
```
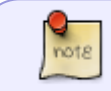

Necesitas usar tu correo y tu dominio. En este caso además estoy usando el entorno de producción **acme-v02.api.letsencrypt.org** . Cambialo si vas a hacer pruebas

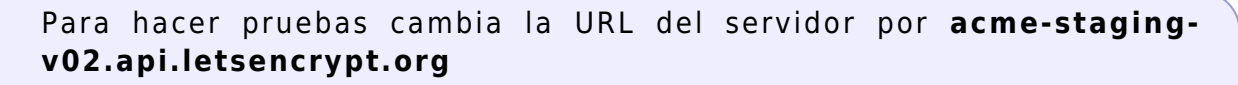

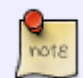

certbot certonly --manual --preferred-challenges=dns --email admin@midominio.es --server https://acme-staging-v02.api.letsencrypt.org/directory --agreetos -d \*.midominio.es

Al ejecturar el comando, en la consola te pedirá que crees un registro del tipo TXT en tu DNS con el valor que te muestra, en mi caso me indica que cree

acme-challenge.midominio.es with the following value:ukU9H9rPQVbC37nG0p35QzA7CQf7FmMD7QQnC3APm9w

En strato sólo poner como prefijo \_acme-challenge, sin el nombre de dominio

### **Configurar el certificado en nginx**

#### **Ficheros**

**mote** 

Fichero /etc/nginx/sites-available/midominio\_es

```
server {
     listen 80;
     listen [::]:80;
     root /var/www/midominio_es;
```

```
 index index.php index.html index.htm;
    server name midominio.es www.midominio.es;
     location ~ /\.well-known/acme-challenge/ {
         allow all;
     }
     location / {
         return 301 https://$host$request_uri;
     }
}
server {
     listen 443 ssl http2;
     root /var/www/midominio_es;
     index index.php index.html index.htm;
    server name midominio.es www.midominio.es;
     location / {
        try files $uri $uri/ /index.php?q=$uri&$args;
     }
    ssl protocols TLSv1 TLSv1.1 TLSv1.2;
     ssl_ciphers 'ECDHE-ECDSA-AES256-GCM-SHA384:ECDHE-RSA-AES256-GCM-
SHA384:ECDHE-ECDSA-CHACHA20-POLY1305:ECDHE-RSA-CHACHA20-POLY1305:ECDHE-
ECDSA-AES128-GCM-SHA256:ECDHE-RSA-AES128-GCM-SHA256:ECDHE-ECDSA-AES256-SH>
    ssl prefer server ciphers On;
    ssl certificate /etc/letsencrypt/live/midominio.es/fullchain.pem;
    ssl certificate key /etc/letsencrypt/live/midominio.es/privkey.pem;
    ssl trusted certificate /etc/letsencrypt/live/midominio.es/chain.pem;
    ssl stapling on;
    ssl stapling verify on;
    add header Strict-Transport-Security "max-age=31557600;
includeSubDomains";
```
}

### **Index.html**

creamos el fichero /var/www/midominio\_es/index.html con el siguiente contenido

```
<html>
<head></head>
<body>
          <h1>Esta es mi pagina index.html</h1>
          <p>Hola MUNDO</p>
</body>
</html>
```
Creamos en/etc/nginx/sites-enable un enlace al fichero que hemos creado en sites\_available

ln -s /etc/nginx/sites-available/midominio\_es /etc/nginx/sites-enabled/

# **Referencias**

<https://www.jesusamieiro.com/generar-un-certificado-ssl-wildcard-con-lets-encrypt/>

From: <https://intrusos.info/> - **LCWIKI**

Permanent link: **<https://intrusos.info/doku.php?id=seguridad:letsencrypt:wildcards>**

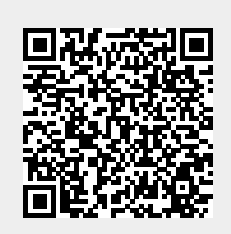

Last update: **2023/01/18 14:37**